## 静岡理工科大学 総合情報学部 コンピュータシステム学科

「行列・ベクトル積および行列積のベンチマークテスト実行用 Web サイトの制作」

0816060 福世拓郎 指導教員:幸谷智紀

## 1. 目的

本研究の目的はベンチマークテストを実行す る Web サイトの制作である。ベンチマークとは コンピュータに特定の負荷を掛ける状況を再現し て、その際のコンピュータの処理速度を計測する ことである。本研究ではこの負荷を掛ける処理と して行列・ベクトル積および行列積を使用して いる。この Web サイトでは、Web サーバにあ る計算プログラムによるベンチマーク実行のほ か、実行結果のデータベースへの登録、登録結 果の棒グラフによる表示ができる。

この計算プログラムをスペックの異なる 3 つ のパソコンから使用し、どのような違いが出る かも計測した。その結果、パソコンごとの実行 結果は 3 つとも異なるものとなったため、ベン チマークは問題なく実行できていると判断した。

## 2. 使用ソフトウェア

サイトの制作にはプログラミング言語「PHP」 を使用しているが、計算プログラムのみ PHP で制作していたものを途中で C プログラムに切 り替え作り直した。これは PHP で制作したもの よりも、C プログラムで制作したものの方が計 算が速いことを制作途中に知ったためである。

データベースの制作には SQL データベース サーバ「MySQL」を使用していたが、学内でし か使用できないことが途中で分かったため、 MySQL の使用権限のないユーザーも使用出来 る「SQLite」で作り直した。このほか、グラフ を使用するため、PHP でグラフを描画するため に必要な「PHPlot」を使用した。

3. 内容

サイトのトップページから「次元数」という 数値を入力して、正方行列とベクトルを計算す る「行列・ベクトル積」もしくは正方行列同士 を計算する「行列積」を実行すると、実行結果 を表示するページへ移動し、実行結果のデータ ベースへの登録と実行結果の棒グラフでの表示 が行われる。この棒グラフには、データベース に登録された次元数ごとの全ての結果が表示さ れる。右上に画像で示す。

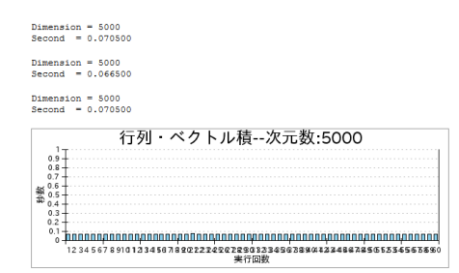

実行結果は次元数ごとの結果や、計算結果の 平均秒数を専用のページで見ることができる。 また、トップページでは行列・ベクトル積およ び行列積の計算結果のうち 3 つを表示できるよ うにもしている。

## 4. ベンチマーク結果

制作したWebサイトをスペックの異なる 3つ のパソコンで使用し、どのような結果が出るか を調べた。使用したパソコンは自身のノートパ ソコンを Vista と Windows7 の 2 台と、学校の デスクトップパソコン 1 台で、スペックは以下 のようになっている。

 $[\angle - \rangle \cdot \text{Vista}$  CPU: Intel(R) Celeron(R) CPU 540 @ 1.86GHz / RAM:2.00GB / OS:Windows Vista Business

 $[\angle - \rangle \cdot$  Windows7] CPU: Intel(R) Core(TM) i3 CPU M 380 @ 2.53GHz / RAM:2.00GB / OS: Windows 7 Home Premium

 $[\n\neq \times \land \land \lor \lor \lor]$  CPU : Intel(R) Pentium(R) D CPU 2.80GHz / RAM:4.00GB / OS:Windows 7 **Enterprise** 

結果としては、例えば行列積を次元数 1000 で行った場合、[ノート・Windows7]が 4.9 秒、 [デスクトップ]が 6.7 秒、[ノート・Vista]が 8.3 秒となる。行列・ベクトル積でも同様で、[ノー ト・Windouws7]、[デスクトップ]、[ノート・ Vista]の順に速いという結果となった。

5. 感想

PHP や C プログラムは以前やったことがあ ったので「今回もできるだろう」という気持ち で制作を始めたが、プログラムの書き方を忘れ ているなど分からない部分が多数あった。計算 を行う記述に不備があり、まったく違う計算を 行っていたということもあった。しかし、どう やってもできないと悩んでいた部分ができた時 は嬉しかったし、完成が近づくにつれて達成感 もあった。